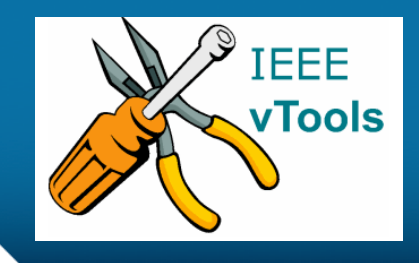

#### **PRESENTS**

## **IEEE vTools**

#### **Tutorials Topic**: Create a Report (L31) from an existing Event

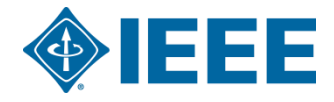

# **Table of Contents**

- Events Reporting
	- –Create New Report Using Existing Event option
- Search Events
	- REPORT (L31) option
- View existing Event –Create/Edit Report option
- Review report

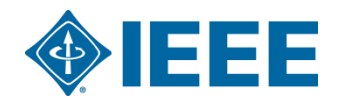

# **CREATE NEW REPORT using Existing Event**

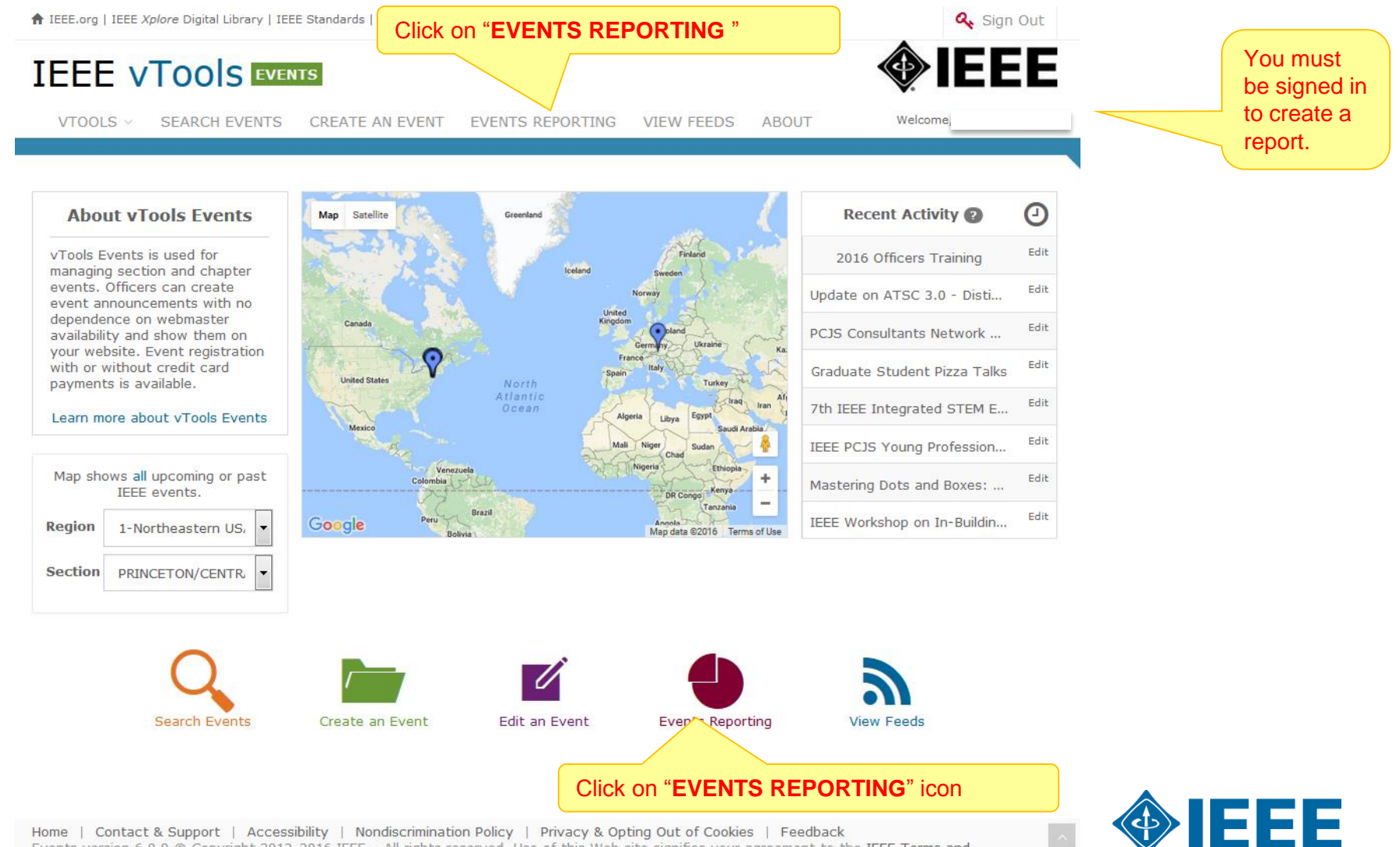

Home | Contact & Support | Accessibility | Nondiscrimination Policy | Privacy & Opting Out of Cookies | Feedback 3 Events version 6.0.0 © Copyright 2013-2016 IEEE - All rights reserved. Use of this Web site signifies your agreement to the IEEE Terms and Conditions.

A not-for-profit organization, IEEE is the world's largest technical professional organization dedicated to advancing technology for the benefit of

### **EVENTS REPORTING – Create New Report Using Existing Event**

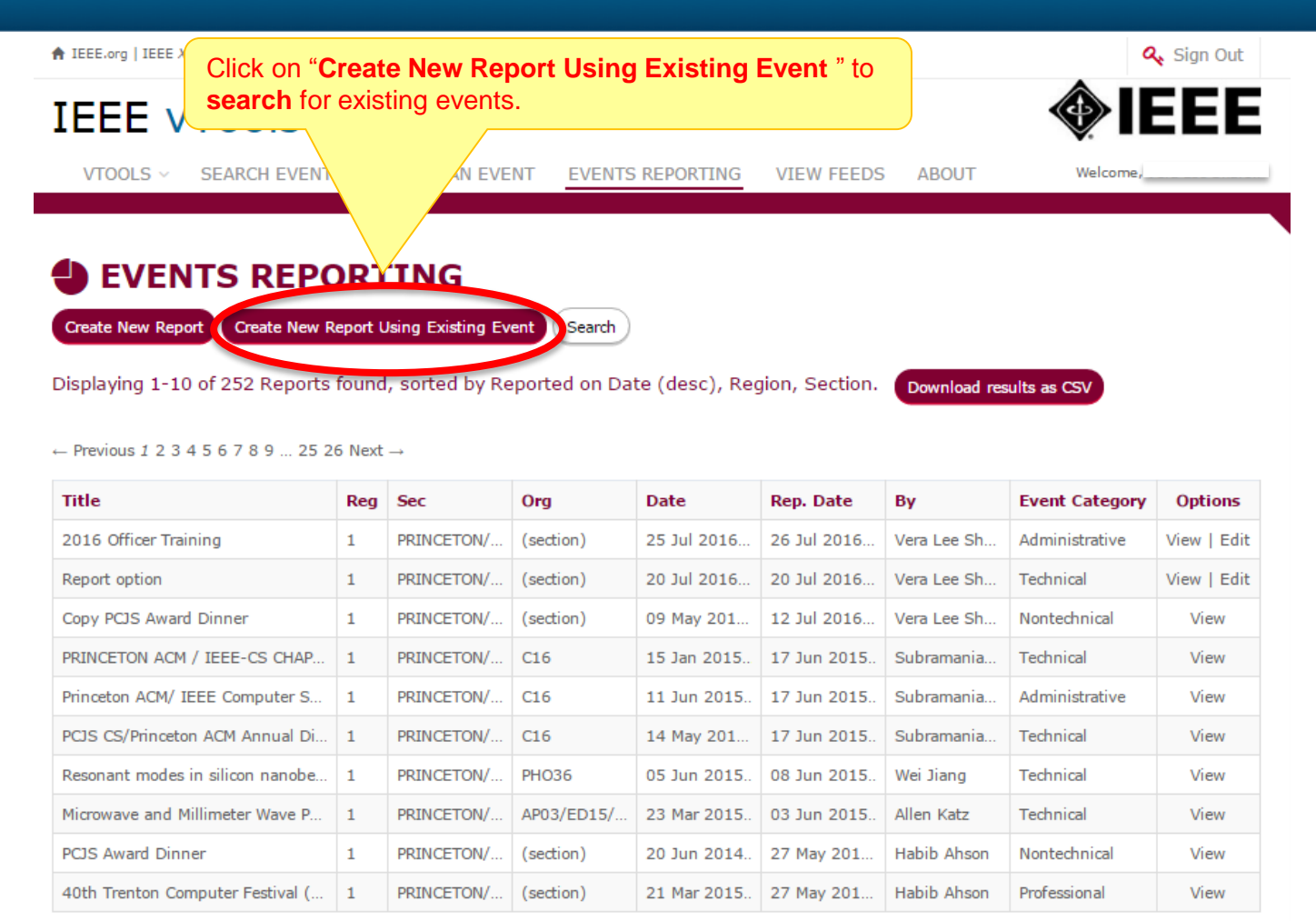

← Previous 1 2 3 4 5 6 7 8 9 ... 25 26 Next →

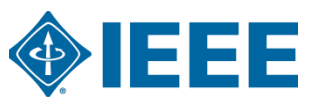

# **SEARCH FOR EXISTING EVENTS**

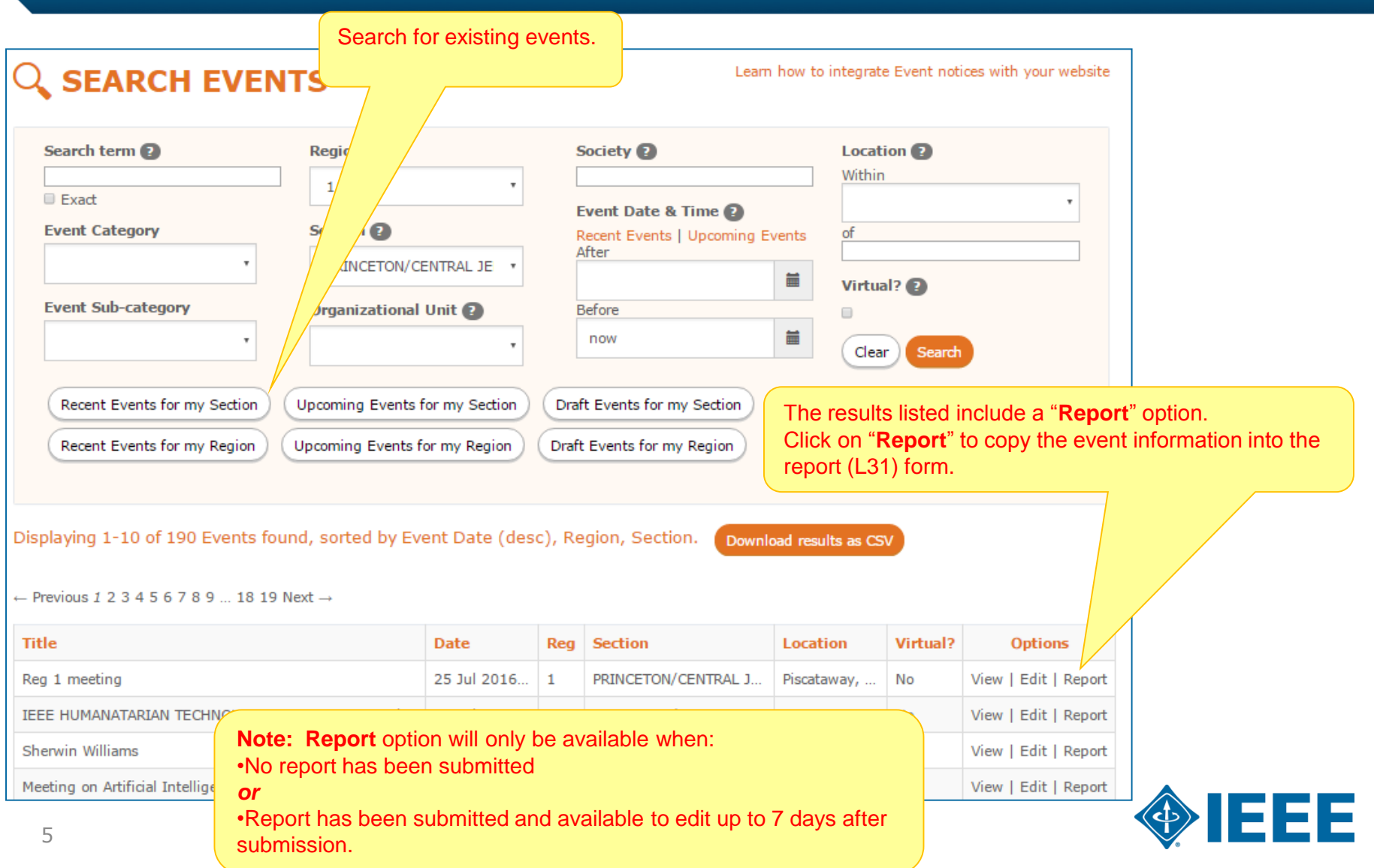

### **CREATE REPORT Using Existing Event Information**

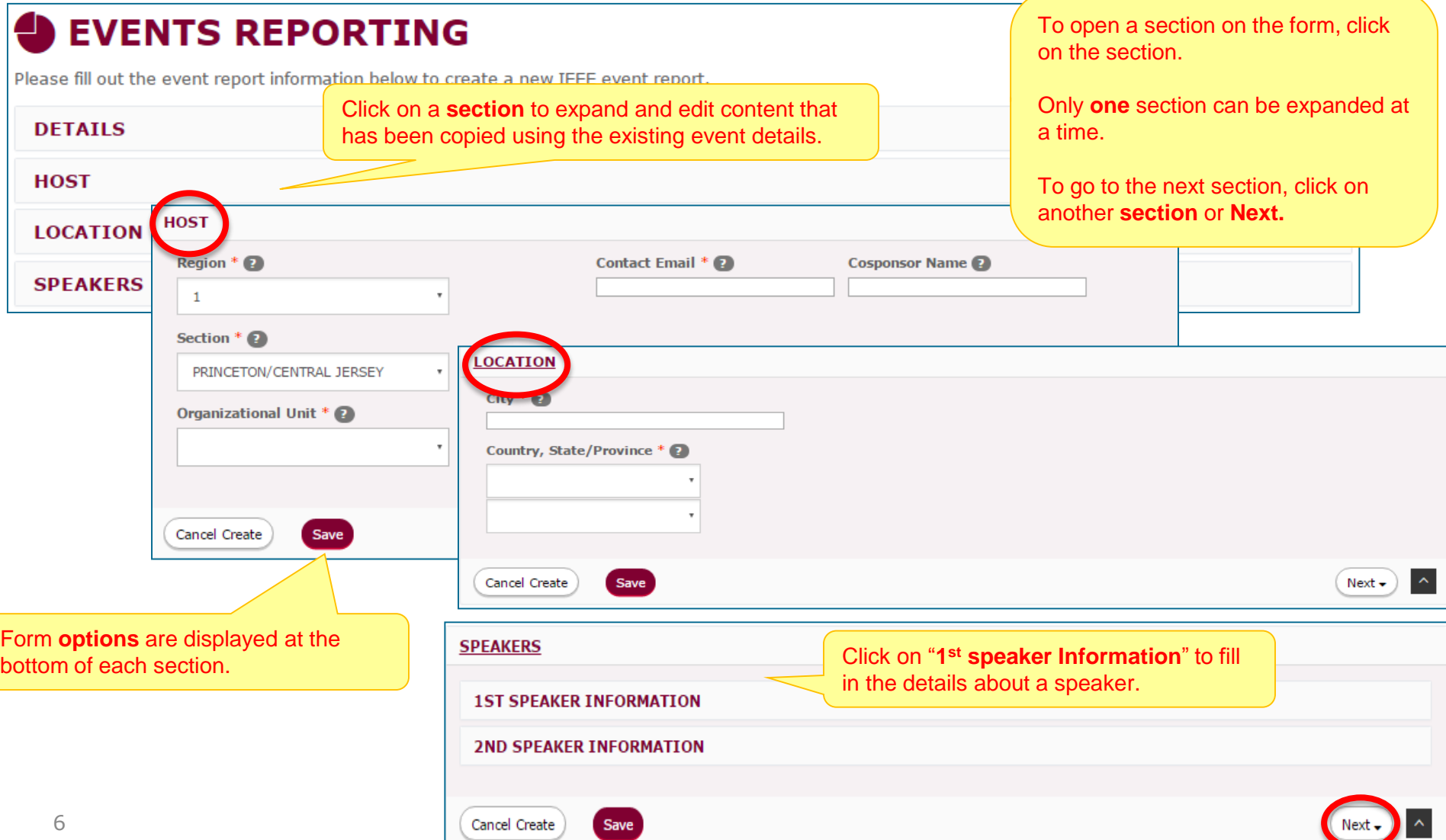

# **REPORT – DETAILS**

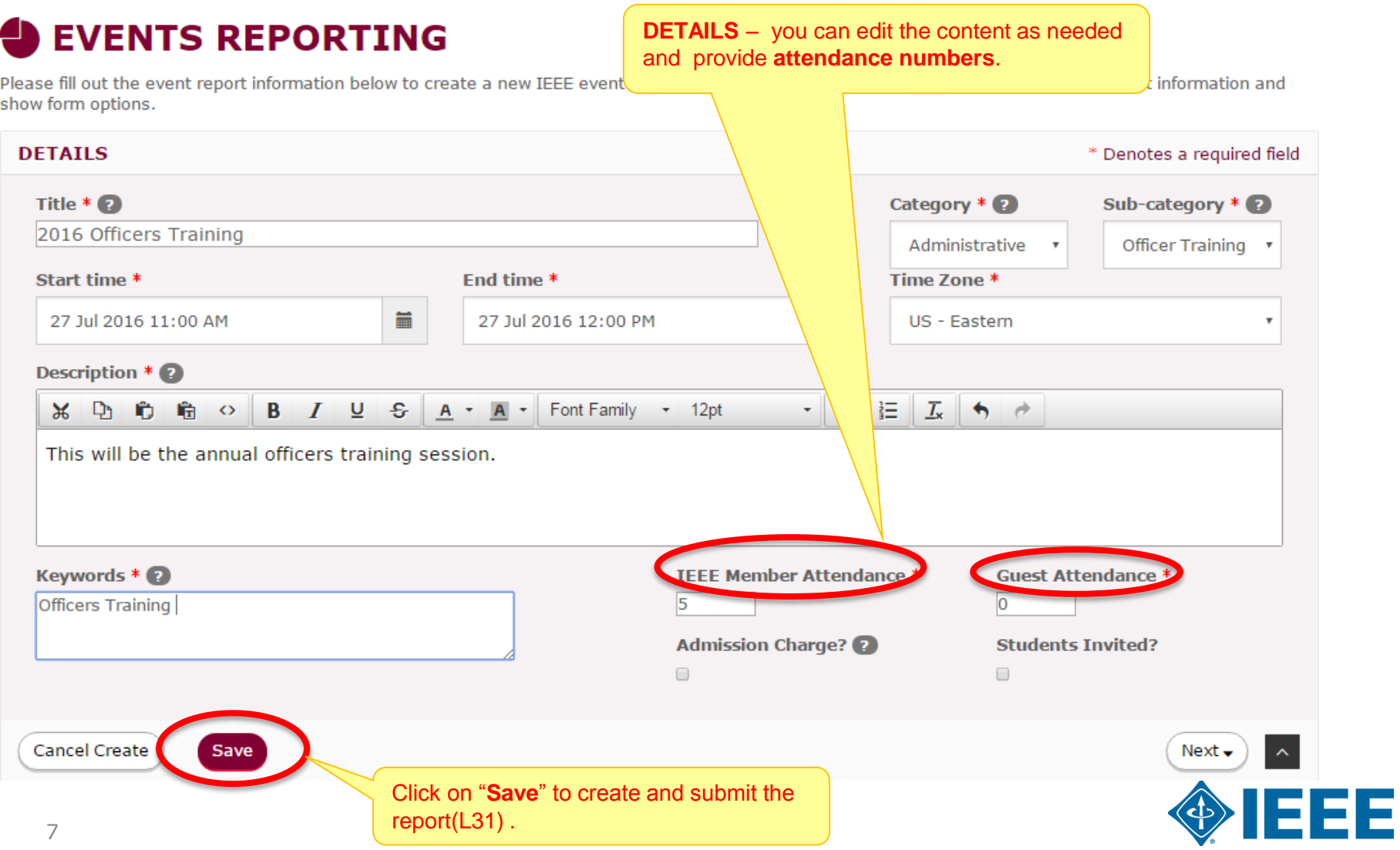

# **Review submitted REPORT (L31)**

Report was successfully created

#### **2016 OFFICERS TRAINING**

This will be the annual officers training session.

**Keywords Officers Training Event Category: Administrative** Event Sub-Category: Officer Training

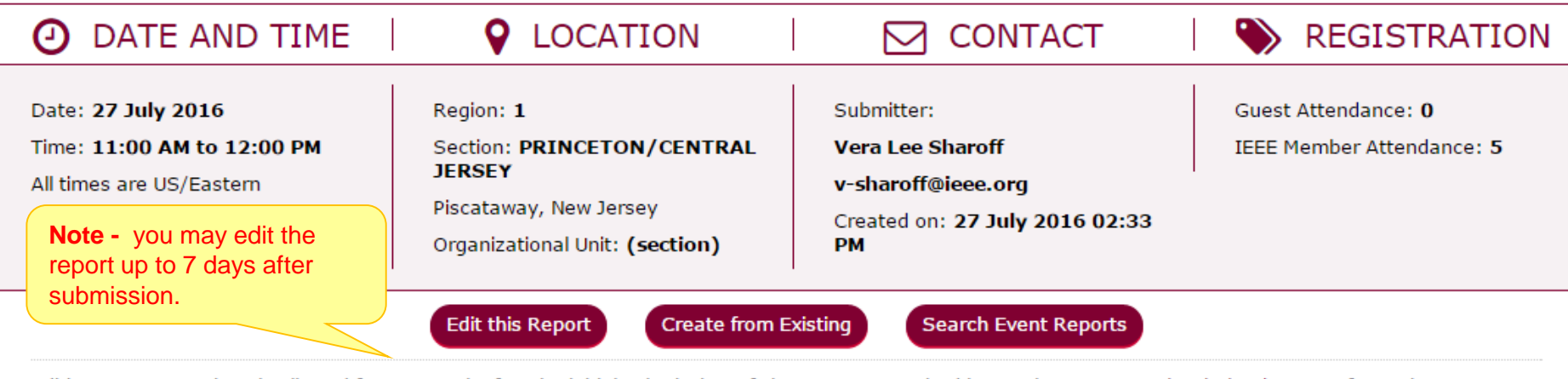

Editing L31 reports is only allowed for one week after the initial submission. If changes are required later, please contact l31-help@ieee.org for assistance.

If you need help, send email to 131-help@ieee.org for assistance.

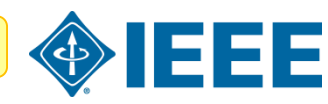

### **View an existing event – Create /Edit Report option**

#### **Q SEARCH EVENTS**

Learn how to integrate Event notices with your website

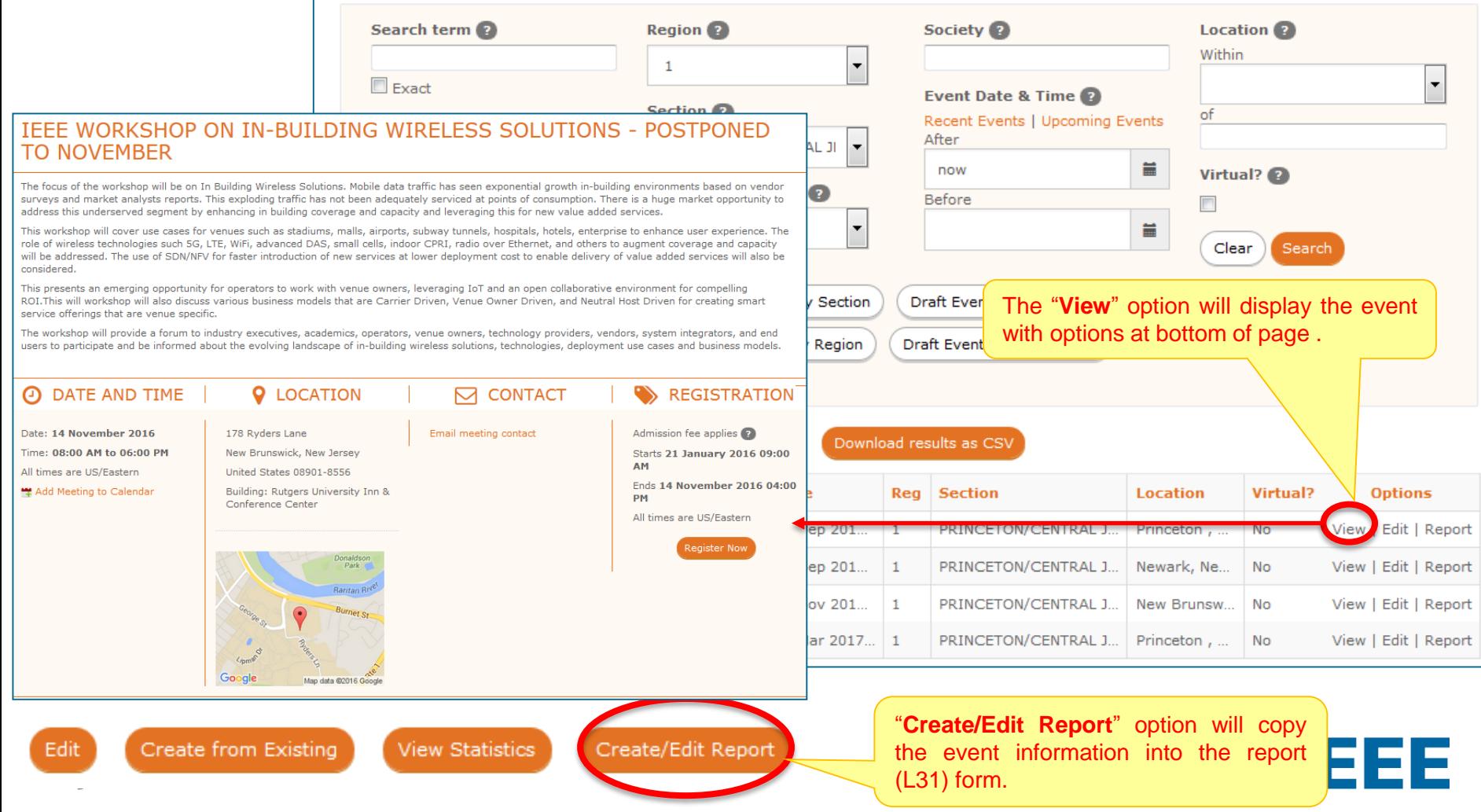

# **Thank you!**

# **IEEE vTools**

#### **End of the tutorial**

Thank you for viewing the tutorial. Please remember to visit vTools' site [\(http://vtools.ieee.org](http://vtools.ieee.org/)) to learn more about our projects. If you have any questions regarding **[vTools.Events](https://events.vtools.ieee.org/)**, please email us at: [meetings-vtools@ieee.org.](mailto:meetings-vtools@ieee.org)

Thank you!

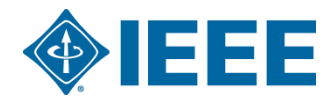